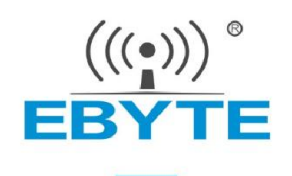

## E220-400T22D User Manual

433/470MHz 22dBm LoRa Wireless Module

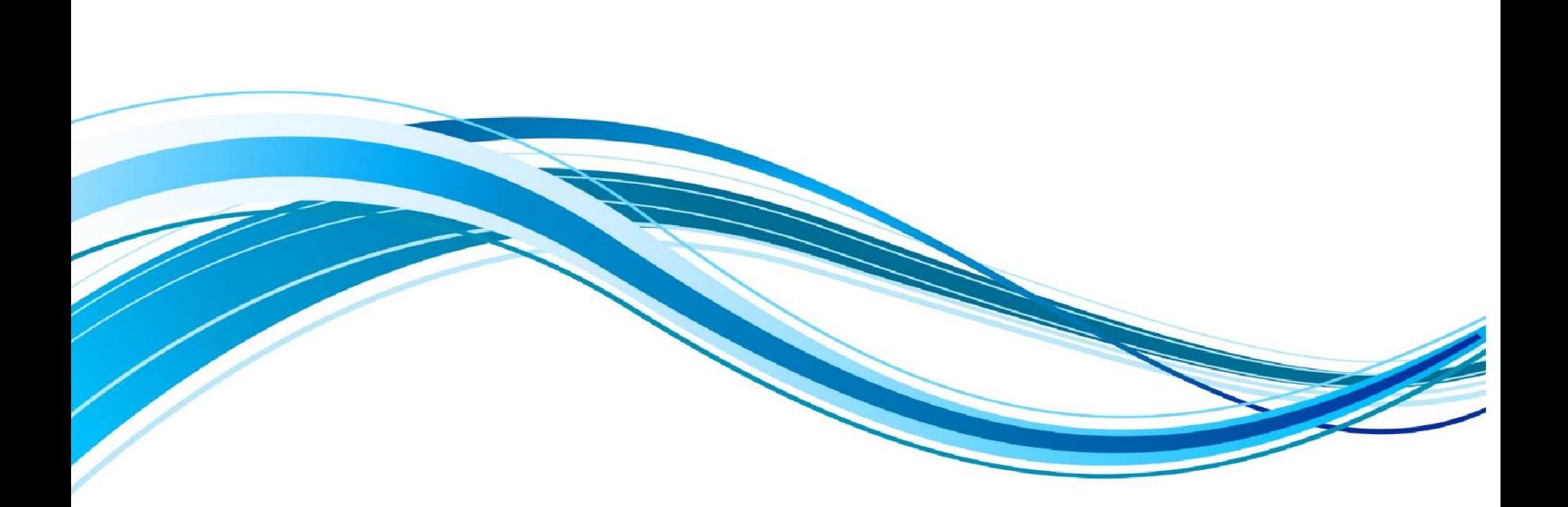

Chengdu Ebyte Electronic Technology Co.,Ltd.

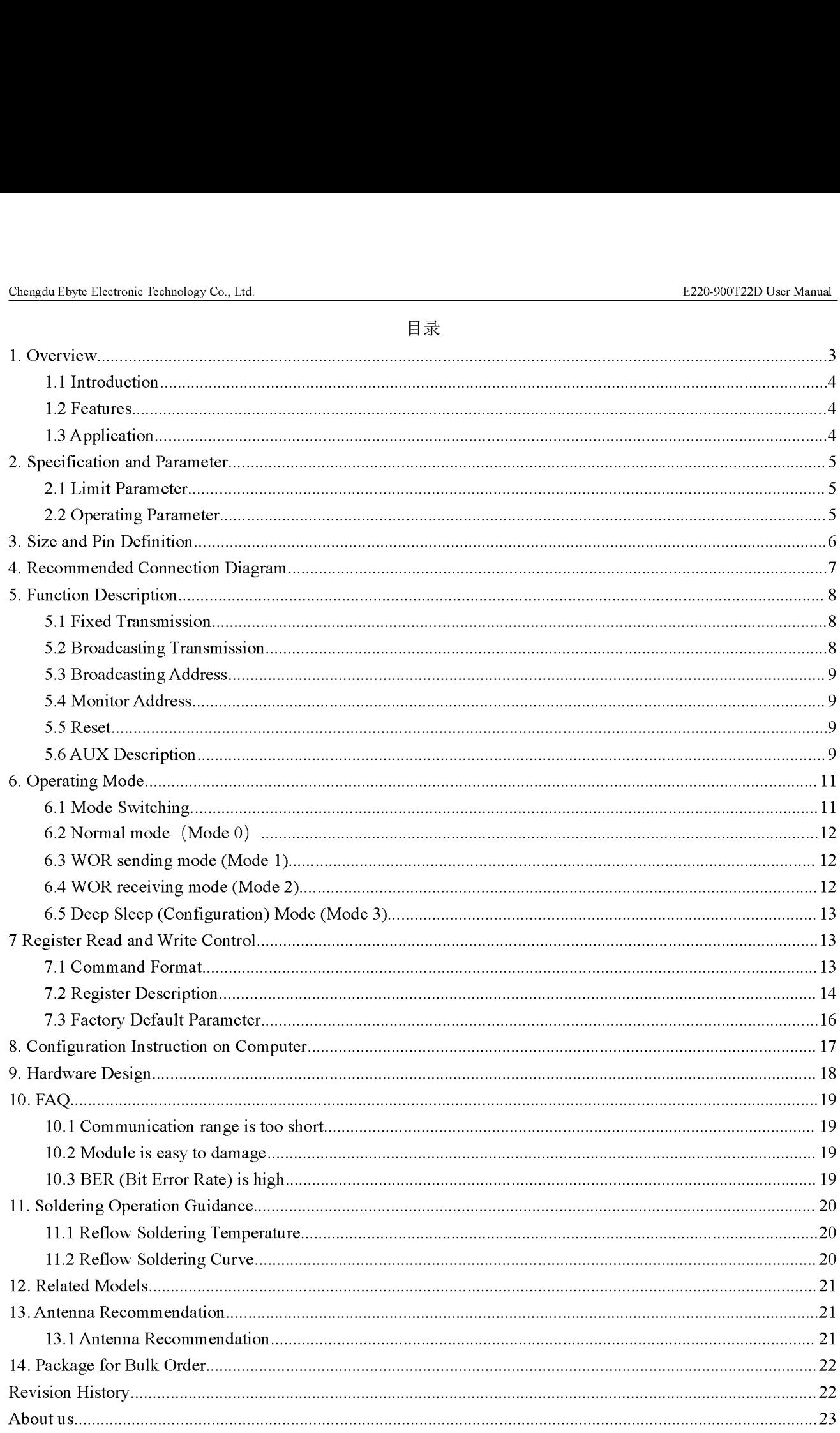

#### Disclaimer and copyright notice

The information in this article, including the URL for reference, is subject to change without notice. The document is provided "as is" without warranty of any kind, including any warranty of merchantability, fitness for a particular purpose or non—infringement, and any warranty of any proposal, specification or sample referred to elsewhere. This document does not bear any liability, including any infringement of any patent rights resulting from the use of the information contained in this document. No estoppel or other license, express or implied, is granted herein for the use of intellectual property.

All the test data obtained in this paper are obtained by E-Baite laboratory, and the actual results may be slightly different.

It is hereby declared that all trade names, trade marks and registered trade marks mentioned herein are the property of their respective owners.

The right of final interpretation belongs to Chengdu Yibaite Electronic Technology Co., LTD.

#### The attention

The contents of this manual may change due to product version upgrade or other reasons. E-baite Electronic Technology Co., Ltd. reserves the right to modify the contents of this manual without any notice or prompt. This manual is only used as a guide, and Chengdu Yibaite Electronic Technology Co., Ltd. makes every effort to provide accurate information in this manual, but Chengdu Yibaite Electronic Technology Co., Ltd. does not guarantee that the content of this manual is completely free of errors, and all statements, information and Suggestions in this manual do not constitute any express or implied warranty.

#### 1. Overview

#### 1.1 Introduction

E220-400T22D adopts a new generation of LoRa spread spectrum technology and a wireless serial port module (UART) designed based on the . 36mm LLCC68 chip scheme. It has a variety of transmission methods, works in the (410. 125~493. 125MHz) frequency band (default 433.125MHz), TTL level output, f= £220-400722D CD) compatible with 3.3V and 5V IO port voltage.

supports air wake-up, carrier sense, communication key and other functions, supports sub-package length setting, and Ebyte provides customized development  $E220-400T22D$  adopts a new generation of LoRa spread spectrum technology Services.

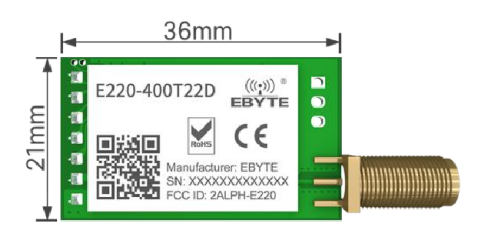

#### 1.2 Features

- The new LoRa spread spectrum modulation technology developed based on LLCCGS, it brings a longer communication distance  $\bullet$ and stronger anti-interference ability;
- Support users to set the communication key by themselves, and it cannot be read, which greatly improves the confidentiality of user data,
- Support LBT function, monitor the channel environment noise before sending, which greatly improves the communication  $\bullet$ success rate of the module in harsh environments,
- $\bullet$ Support RSSI signal strength indicator function for evaluating signal quality, improving communication network, and ranging;
- $\bullet$ Support air wakeup, that is ultra-low power consumption, suitable for battery-powered applications,
- $\bullet$ Support point to point transmission, broadcast transmission, channel sense,
- $\bullet$ Support deep sleep, the power consumption of the whole machine is about 5uA in this mode;
- $\bullet$ The module has built-in PA+LNA, and the communication distance can reach 5km under ideal conditions;
- $\bullet$ The parameters are saved after power-off, and the module will work according to the set parameters after power-on;
- $\bullet$ Efficient watchdog design, once an exception occurs, the module will automatically restart and continue to work according to the previous parameter settings,
- Support the bit rate of  $2.4k \sim 62.5k$ bps;  $\bullet$
- $\bullet$ Support 2.3~5.5V power supply, power supply greater than 3.3V can guarantee the best performance;
- Industrial standard design, supporting long-term use at  $-40$   $\sim$  +85 °C,
- SMA antenna interface.

# — ® © oo oo .3 Application

- Home security alarm and remote keyless entry;  $\bullet$
- $\bullet$ Smart home and industrial sensors;
- Wireless alarm security system;
- $\bullet$ Building automation solutions;
- Wireless industrial-grade remote control;
- $\bullet$ Advanced Meter Reading Architecture (AMI);

® Automotive industry applications.

## 2. Specification and Parameter

## 2.1 Limit Parameter

Table 2-1 Limit parameter table

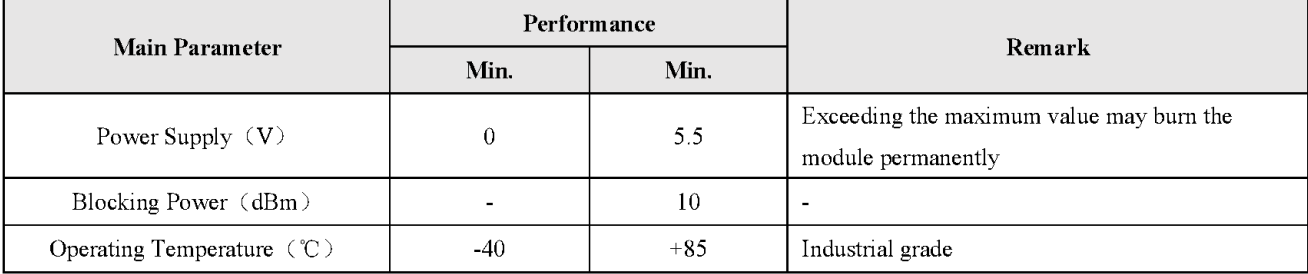

## 2.2 Operating Parameter

Table 2-2 Working parameter table

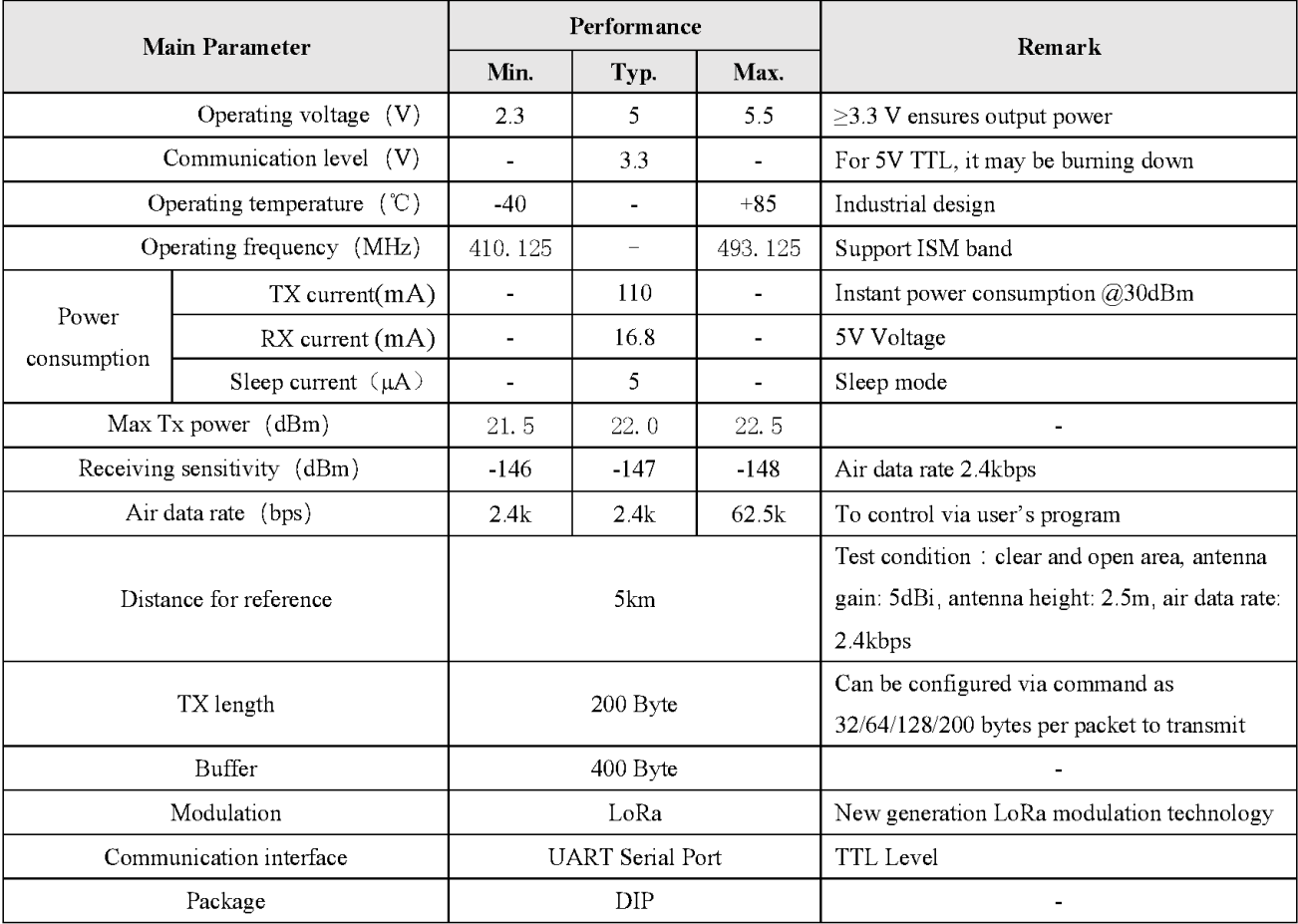

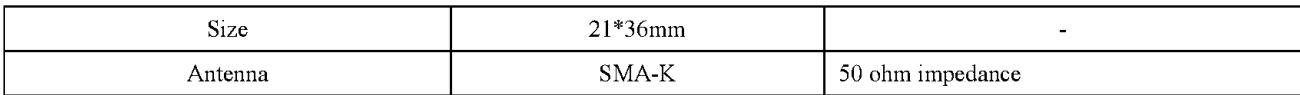

## 3. Size and Pin Definition

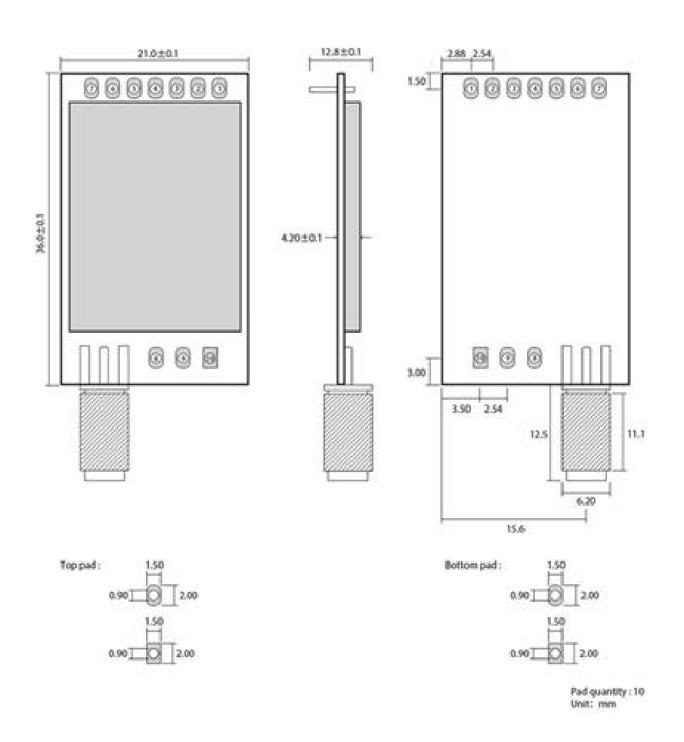

Figure 3-1 Mechanical size and pin definition

Table 3-1 Pin definition table

| No.            | Name           | Direction      | <b>Function</b>                                                          |
|----------------|----------------|----------------|--------------------------------------------------------------------------|
|                | M <sub>0</sub> | Input          | Work with M1 to decide 4 working modes of module (not suspended, if not  |
|                |                | (weak pull-up) | used, could be grounded).                                                |
| 2              | M1             | Input          | Work with M0 to decide 4 working modes of module (not suspended, if not  |
|                |                | (weak pull-up) | used, could be grounded).                                                |
| 3              | <b>RXD</b>     | Input          | TTL UART inputs, connects to external TXD output pin.                    |
| $\overline{4}$ | TXD            | Output         | TTL UART outputs, connects to external RXD input pin.                    |
| 5              | <b>AUX</b>     | Output         | Used to indicate the working status of the module, the user wakes up the |
|                |                |                | external MCU, and outputs low level during power-on self-check           |
|                |                |                | initialization; (can be left floating)                                   |
| 6              | <b>VCC</b>     | Input          | Voltage range: $3.0 \sim 5.5$ V DC                                       |
| 7              | <b>GND</b>     | Input          | Ground                                                                   |
| 8              | Fixed hole     |                | Fixed hole                                                               |
| 9              | Fixed hole     |                | Fixed hole                                                               |
| 10             | Fixed hole     |                | Fixed hole                                                               |

## 4. Recommended Connection Diagram

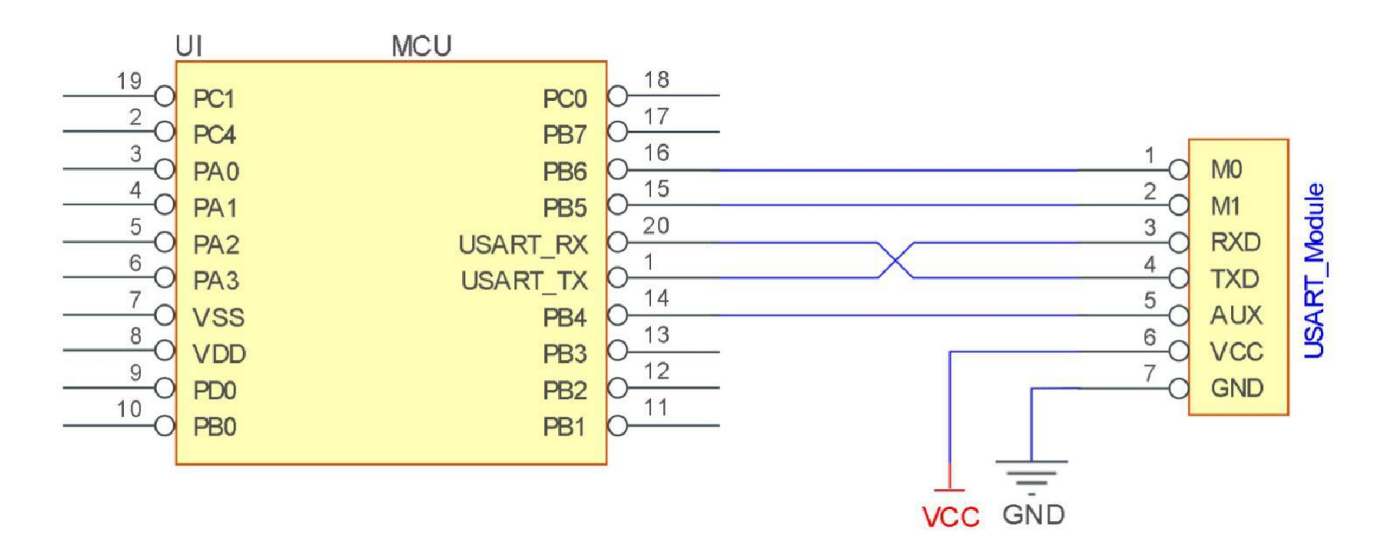

Figure 4-1 Recommended connection diagram

#### Table 4-1 Description

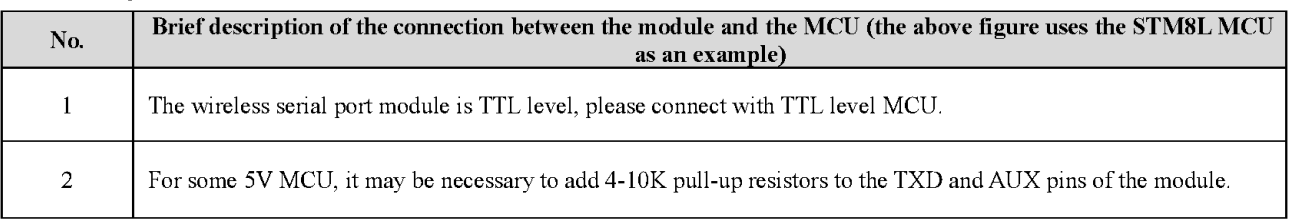

#### 5. Function Description

## 5.1 Fixed Transmission

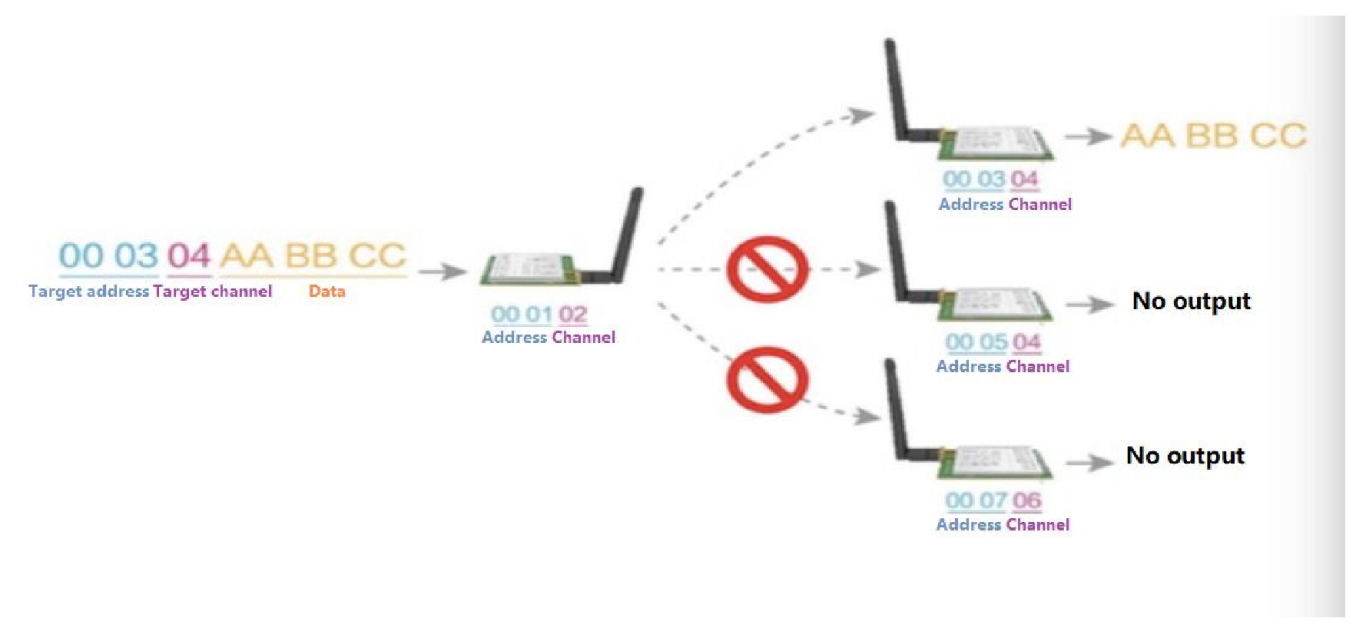

Figure 5-1 Fixed Transmission

#### 5.2 Broadcasting Transmission

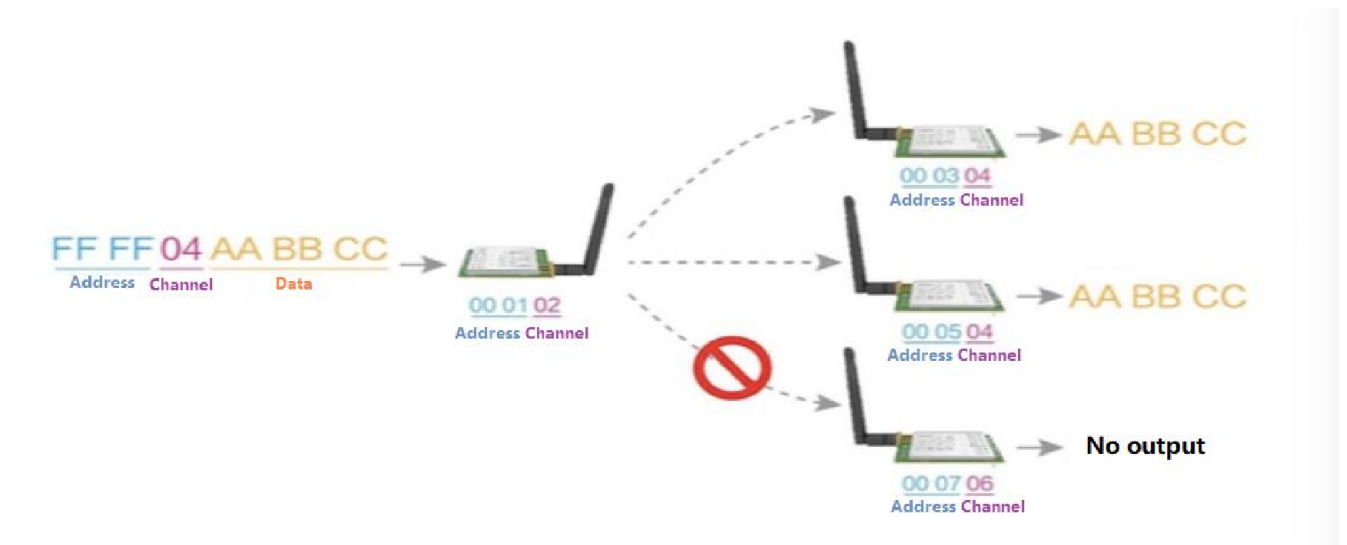

Figure 5-2 Broadcasting Transmission

#### 5.3 Broadcasting Address

- Example: Set the address of module A to  $0x$ FFFF and the channel to  $0x04$ .
- When module A is used as a transmitter (same mode, transparent transmission mode), all receiving modules under the 0x04 channel can receive data to achieve the purpose of broadcasting.

#### 5.4 Monitor Address

- For example: Set the address of module A as  $0x$ FFFF or  $0x0000$ , and the channel as  $0x04$ ;
- When module A is the receiver, it can receive the data sent from all modules under channel 0x04, the purpose of monitor is realized.

#### 5.5 Reset

After the module is powered on, AUX will immediately output low level, perform hardware self-check, and set the working mode according to user parameters, During this process, AUX keeps low level, and AUX outputs high level after completion, and starts to work normally according to the working mode formed by M1 and MO; Therefore, the user needs to wait for the rising edge of AUX as the starting point for the module to work normally.

#### 5.6 AUX Description

- AUX Pin can be used as indication for wireless send  $\&$  receive buffer and self-check.
- It can indicate whether there are data that are not sent yet via wireless way, or whether all wireless data has been sent through UART, or whether the module is still in the process of self-check initialization.

#### 5.6.1 Indication of UART Output

To wake up external MCU

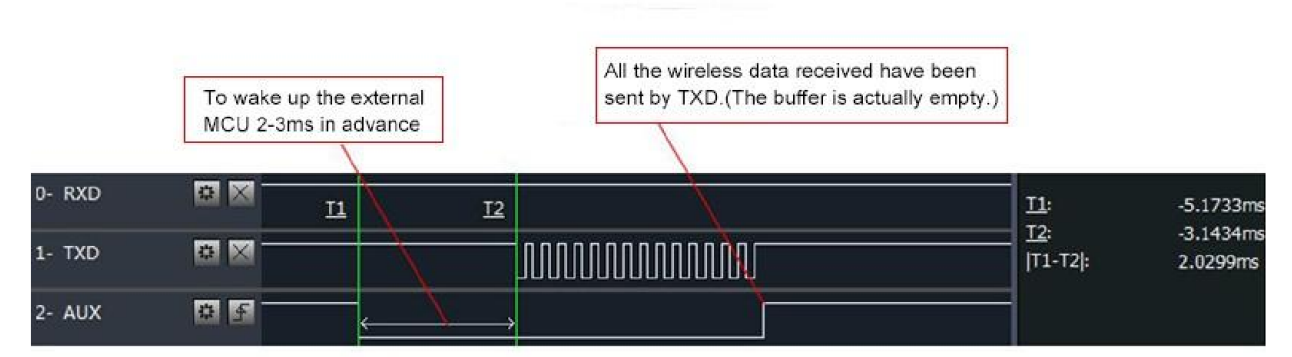

#### Timing Sequence Diagram of AUX when TXD pin transmits

Figure 5-3 To wake up external MCU

#### 5.6.2 Indication of Wireless Transmitting

Buffer empty: the data in the internal 400-byte buffer is written to the wireless chip (automatic sub-packaging);

When AUX=1, the user continuously initiates data less than 400 bytes without overflow,

When AUX=0, the buffer is not empty: the data in the internal 400-byte buffer has not been written to the wireless chip and the transmission is turned on. At this time, the module may be waiting for the end of the user data to time out, or the wireless sub-packet transmission is in progress;

[Note]: When AUX=1, it does not mean that all serial port data of the module has been transmitted wirelessly, and the last packet of data may be being transmitted.

> Subpackage transmitting : the last package of data have been written to the RFIC. When transmission is on, user can continue to input 400 new bytes. (The buffer is actually empty.)

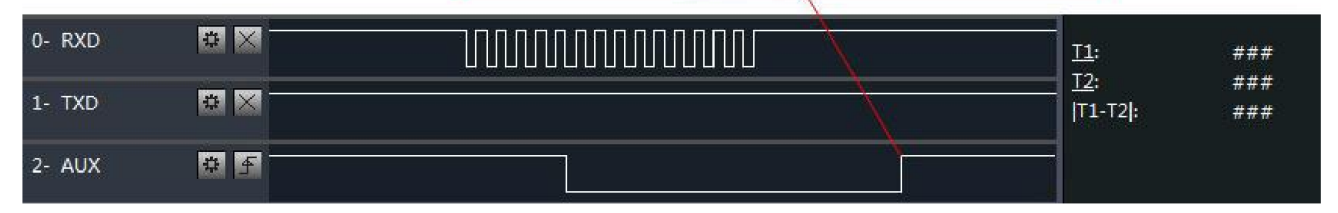

#### Timing Sequence Diagram of AUX when RXD pin receives

Figure 5-4 Transmitting indication

#### 5.6.3 Configuration Procedure of Module

Only happened when power-on resetting or exiting sleep mode

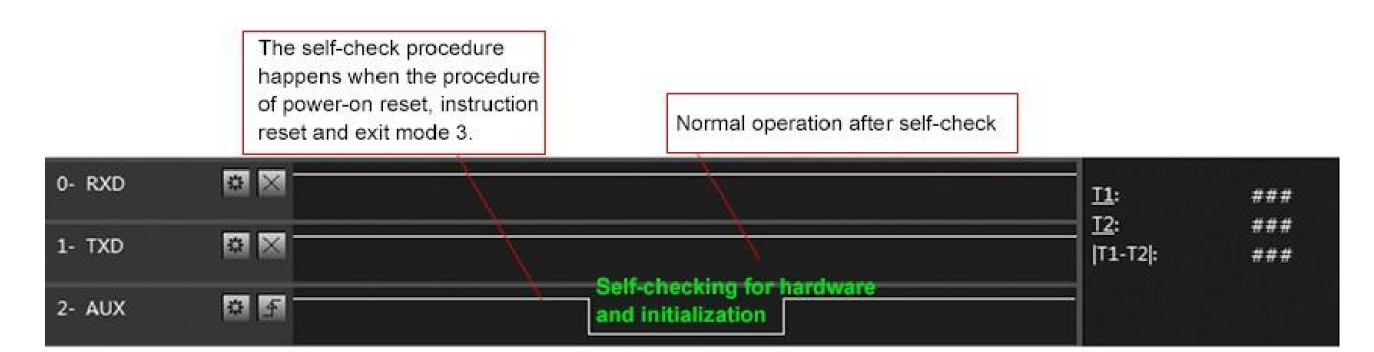

#### Timing Sequence Diagram of AUX when self-check

Figure 5-5 Configuration mode

#### 5.6.4 Notes for AUX

Table 5-1 Notes for AUX

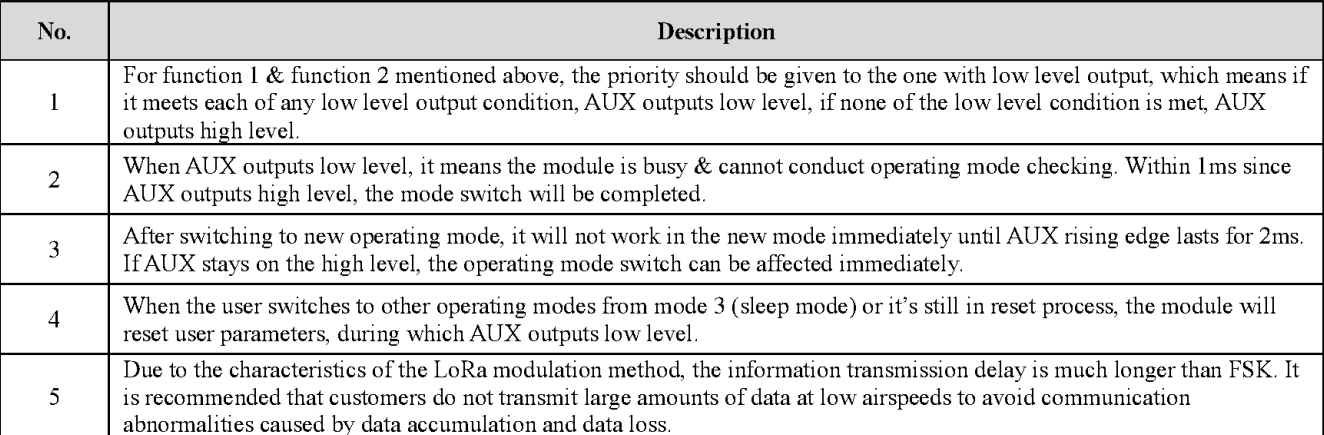

## 6. Operating Mode

There are four operating modes, which are set by M1 and MO, the details are as follows:

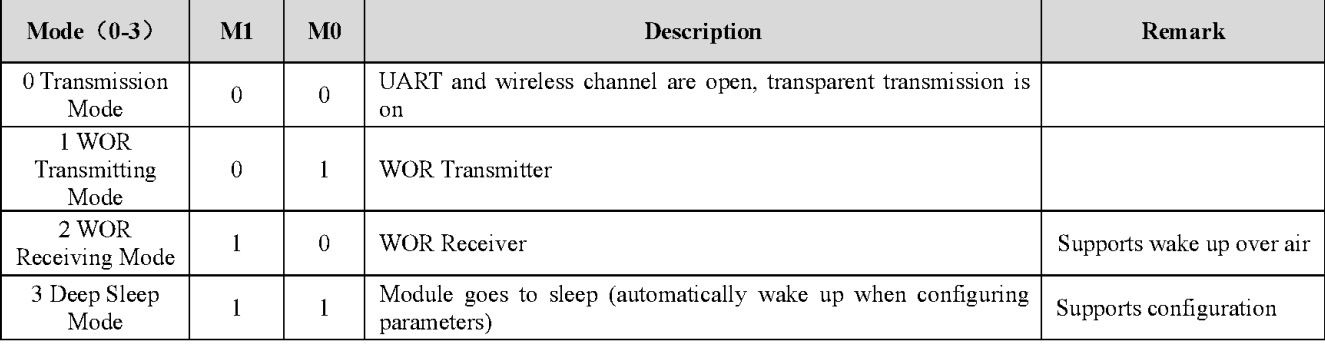

## 6.1 Mode Switching

Table 6-1 Mode Switching

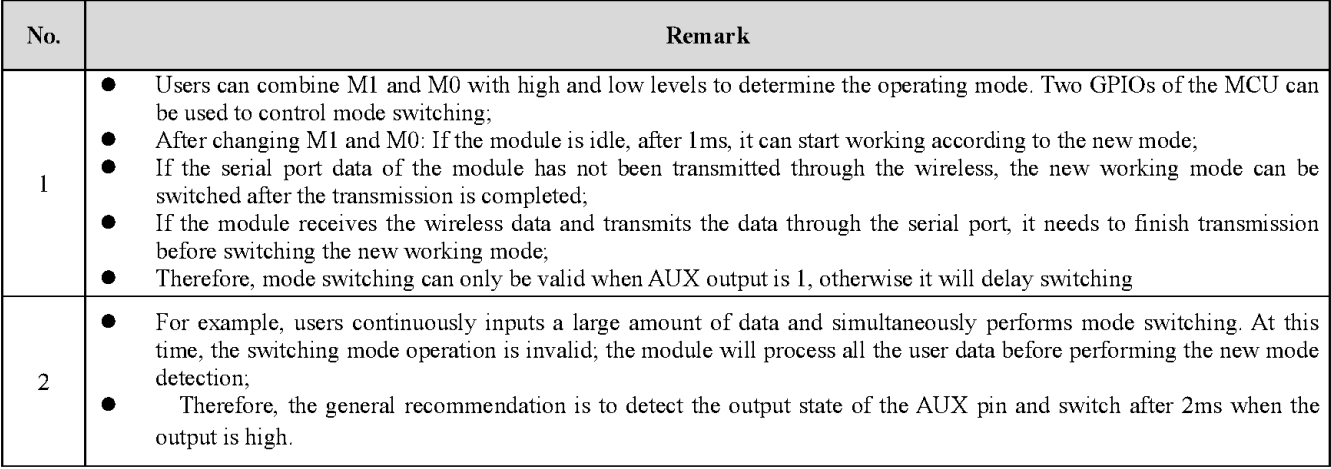

т

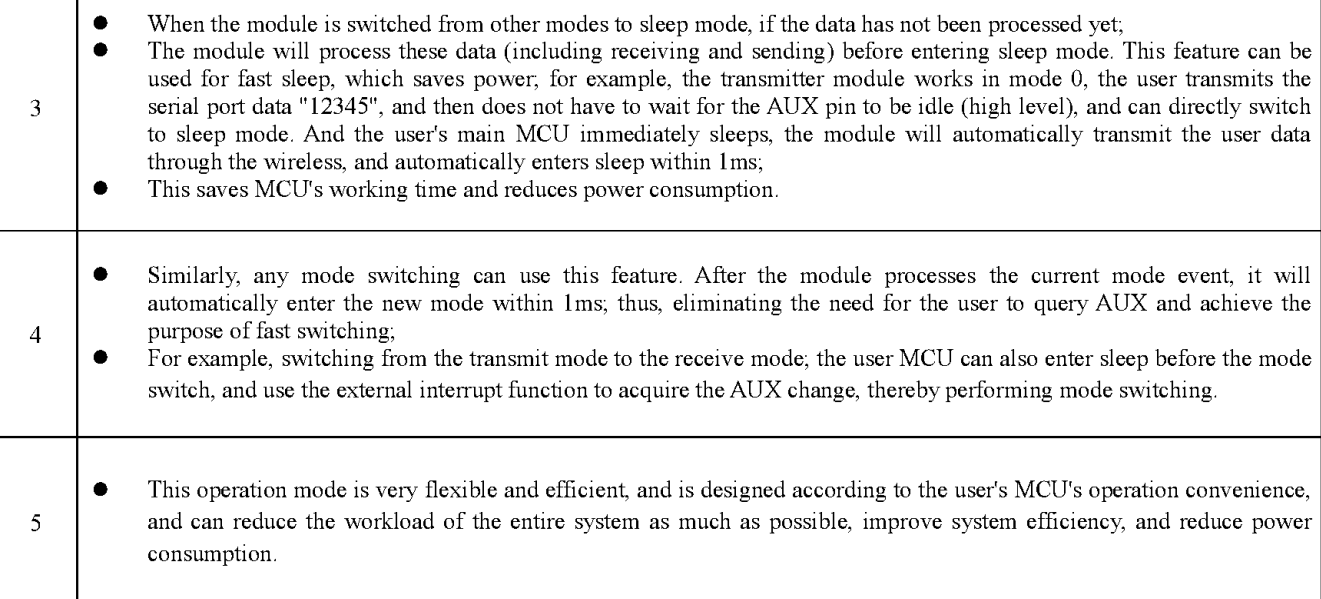

## 6.2 Normal mode (Mode 0)

Table 6-2 Normal mode

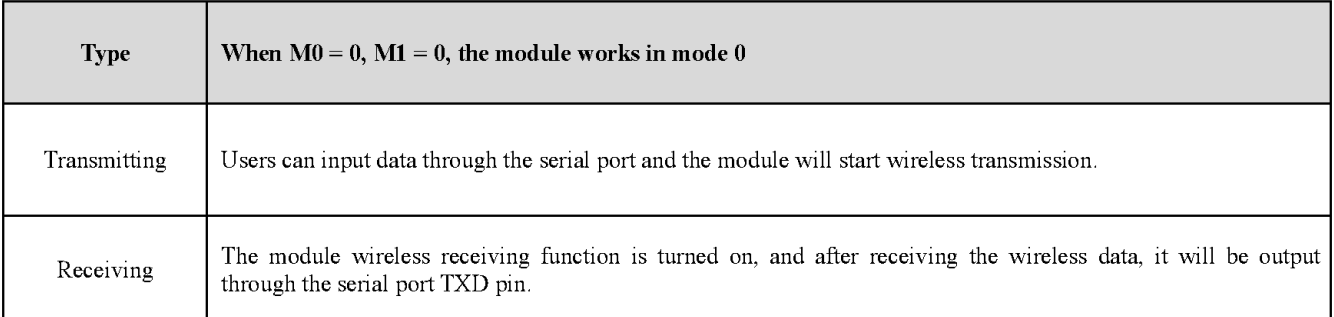

## 6.3 WOR sending mode (Mode 1)

Table 6-3 WOR sending mode

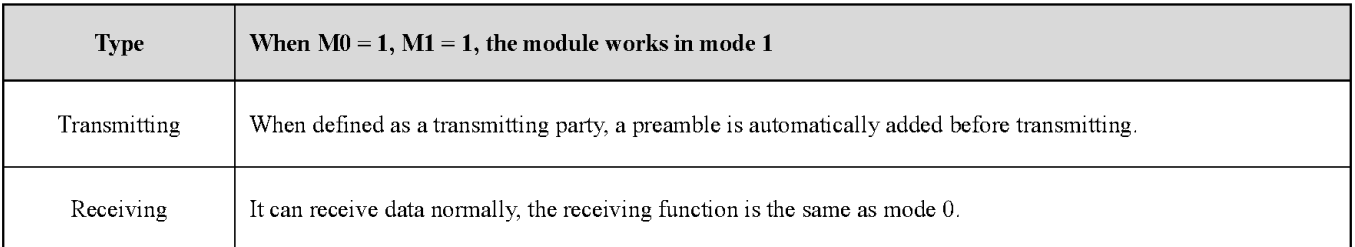

## 6.4 WOR receiving mode (Mode 2)

Table 6-4 WOR receiving mode

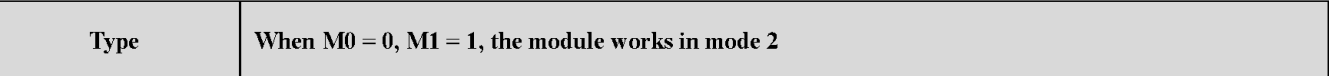

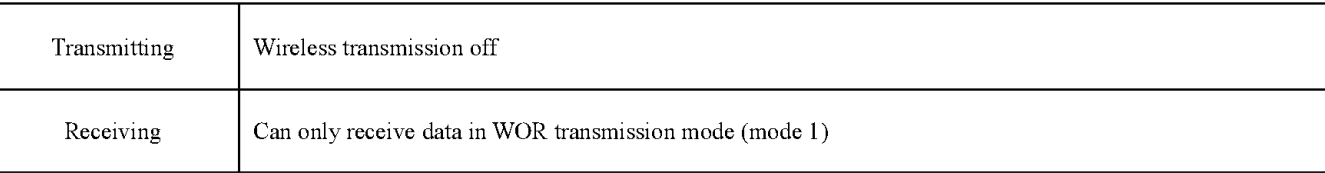

## 6.5 Deep Sleep (Configuration) Mode (Mode 3)

Table 6-5 Sleep mode

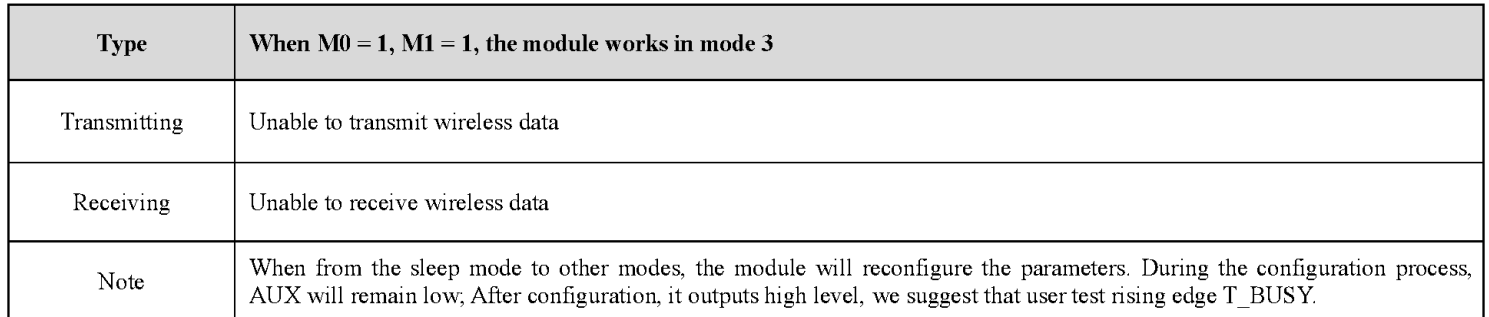

## 7 Register Read and Write Control

#### 7.1 Command Format

In configuration mode (mode 3: M1=1, M0=1), the supported command list is as follows (when setting, only 9600, 8N1 format is supported):

Table 7-1 Command format

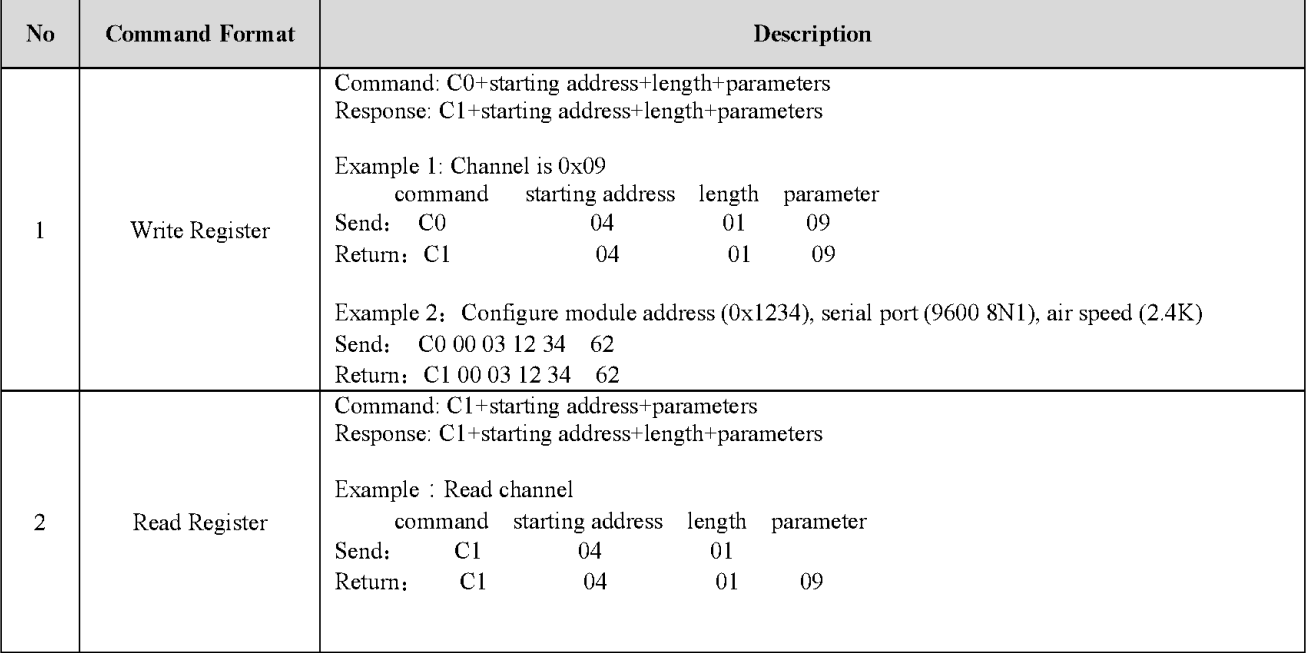

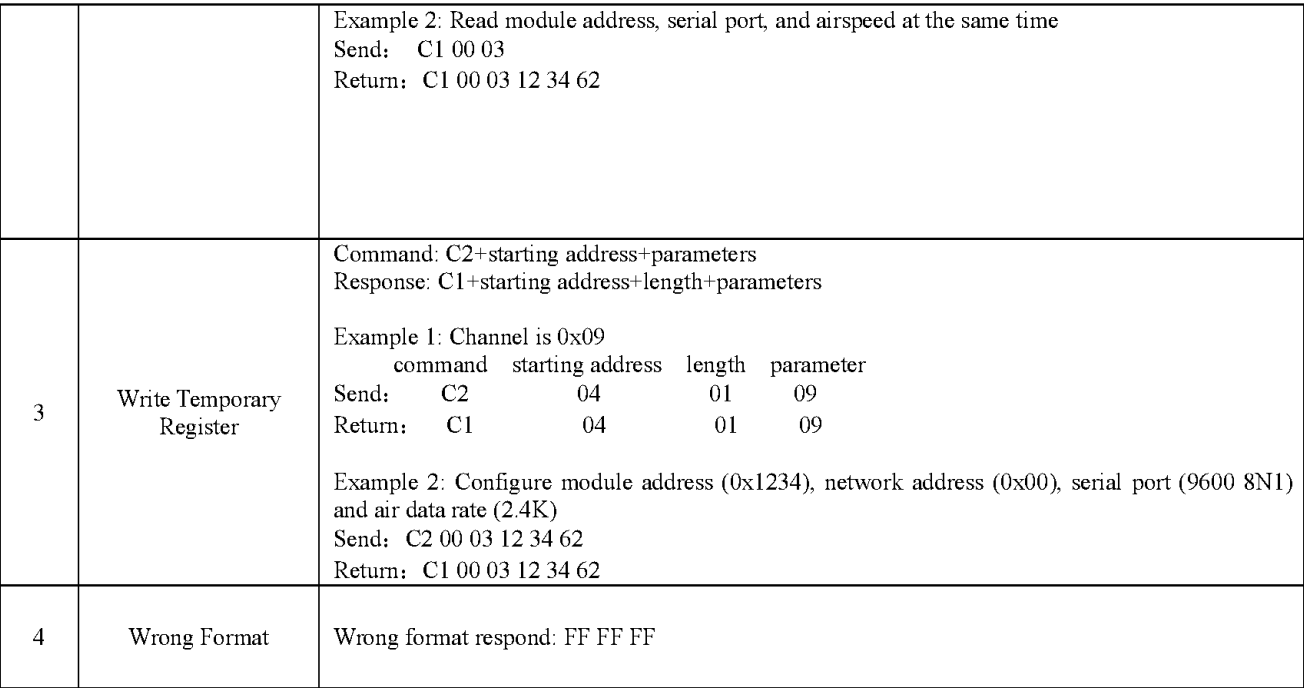

## 7.2 Register Description

Table 7-2 Register description

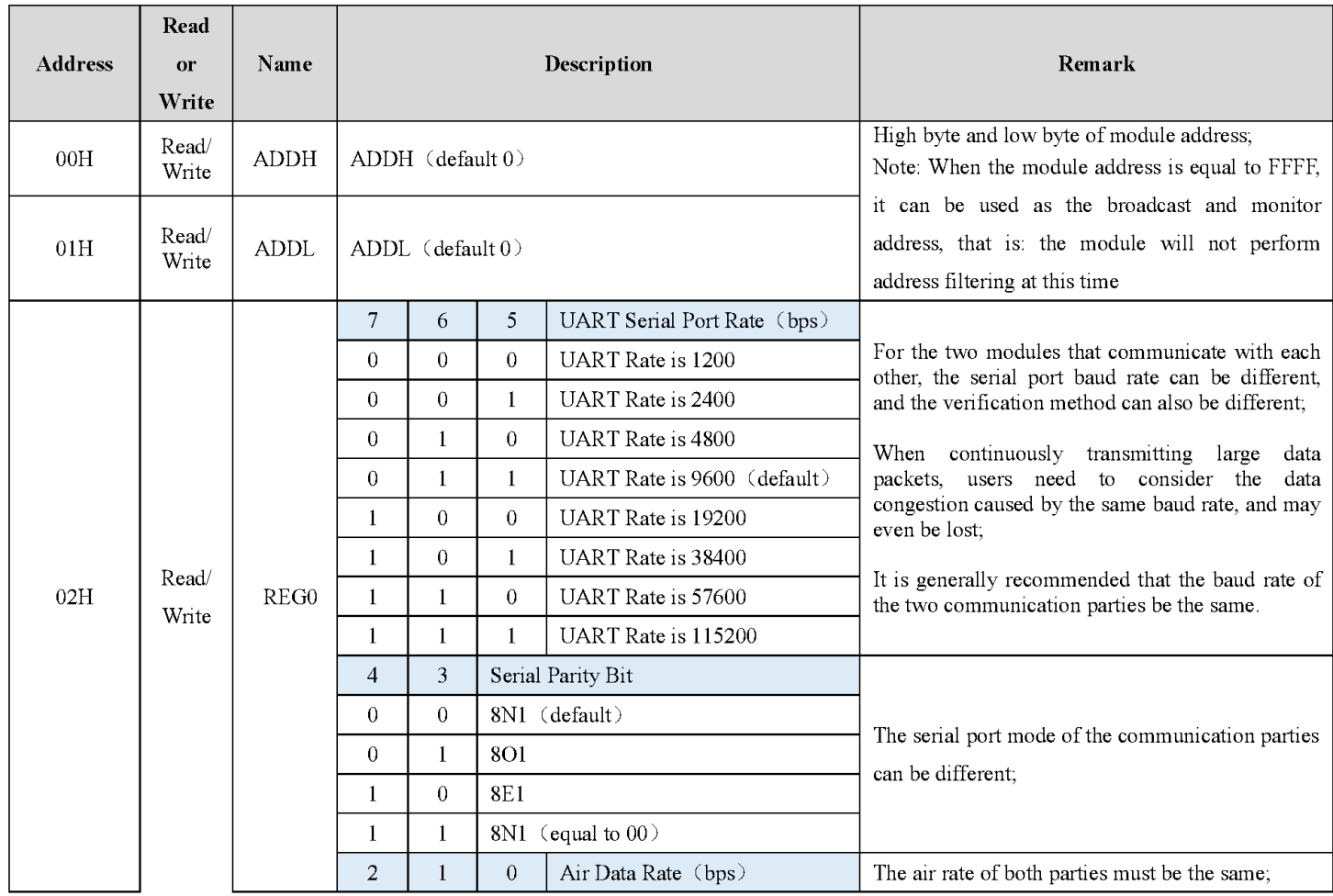

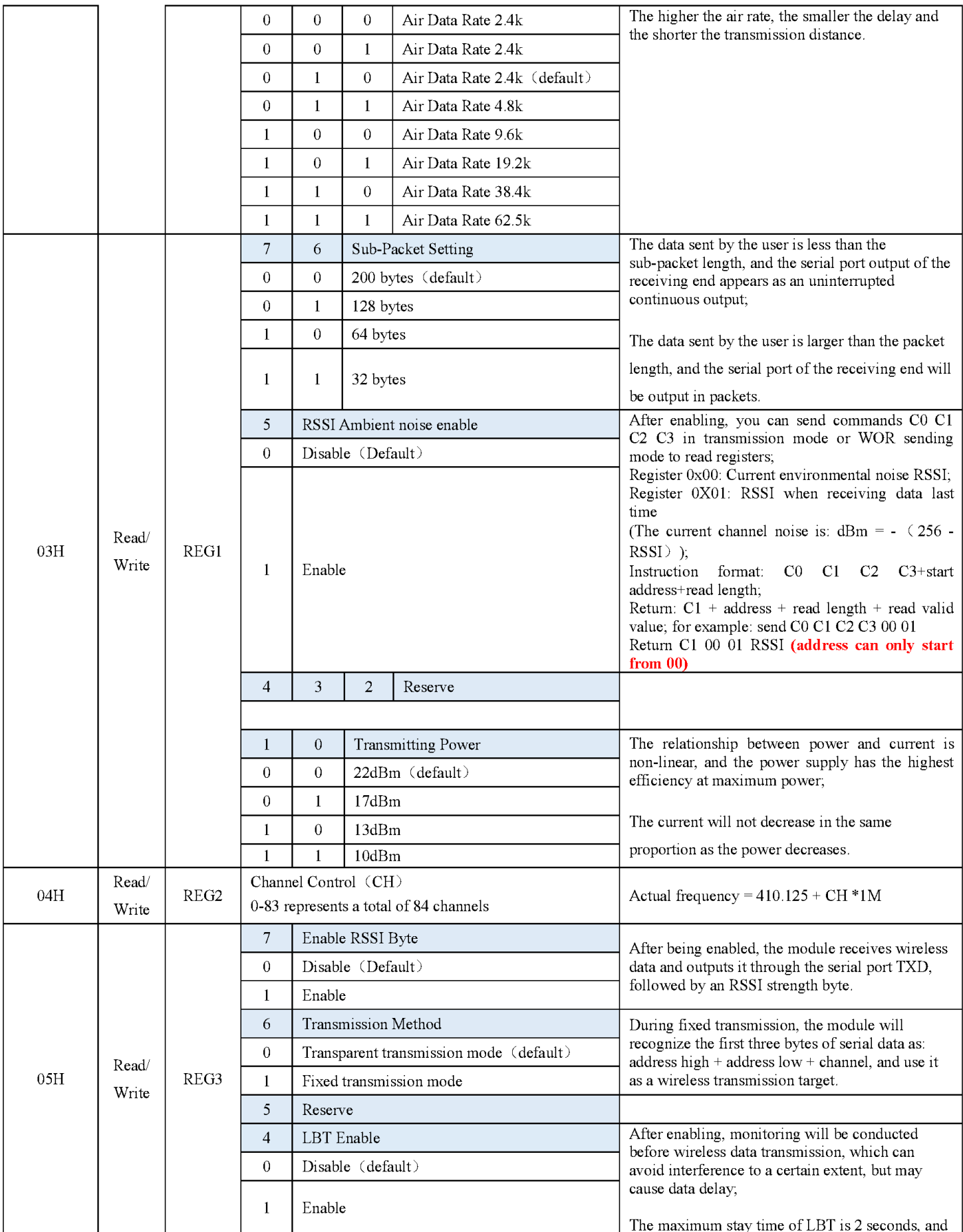

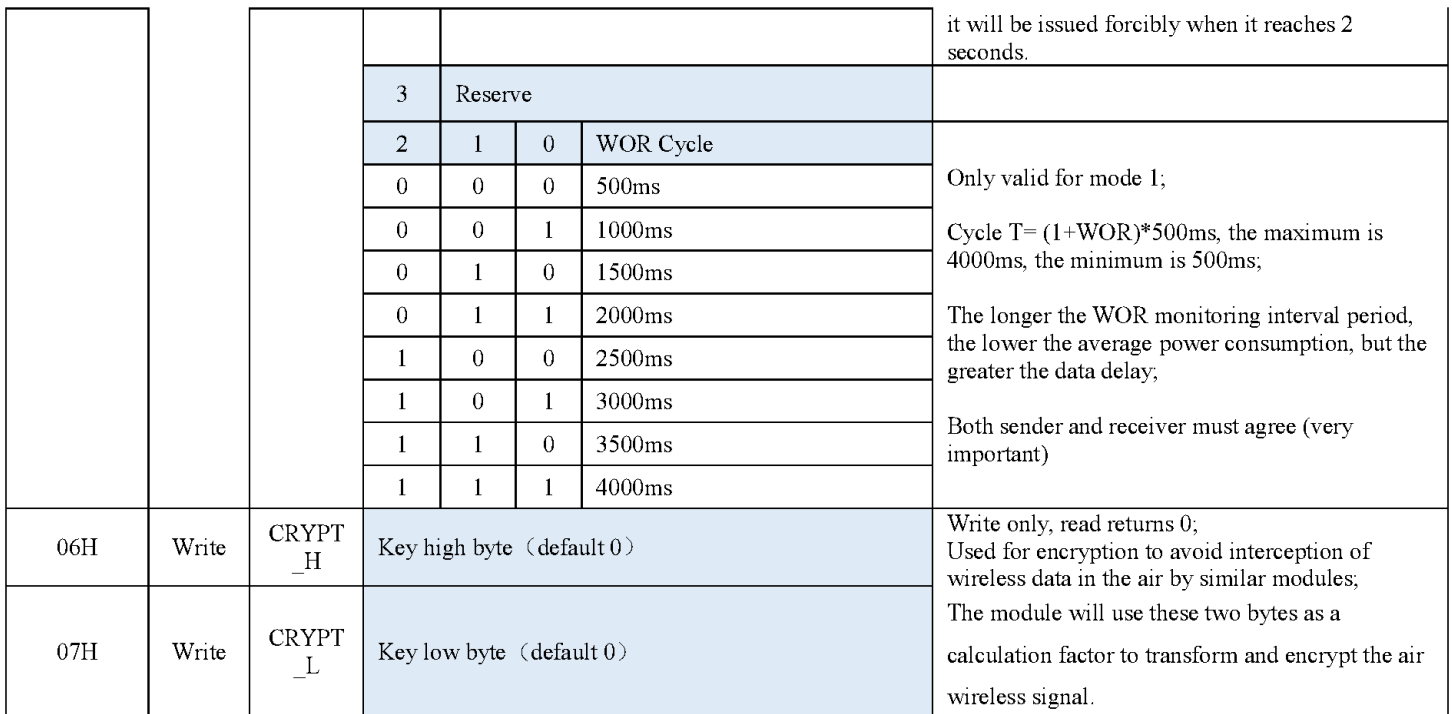

## 7.3 Factory Default Parameter

Table 7-3 Default parameters

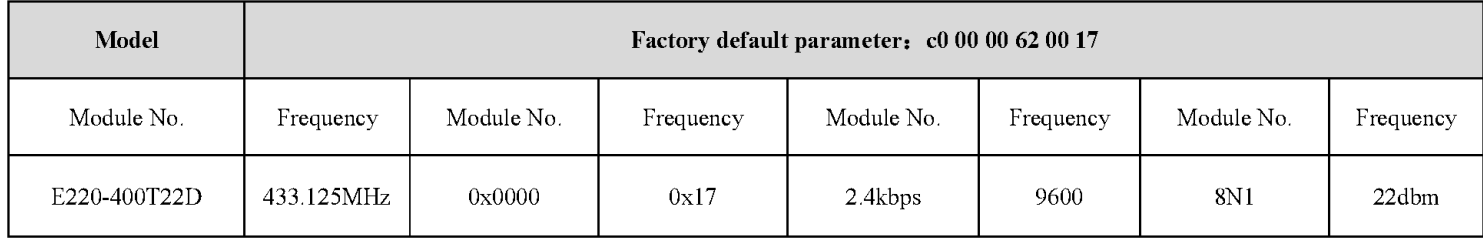

## 8. Configuration Instruction on Computer

The following figure shows the display interface of the E220-400T22D configuration host computer. The user can switch to the command mode through M0 and M1, and quickly configure and read the parameters on the host computer.

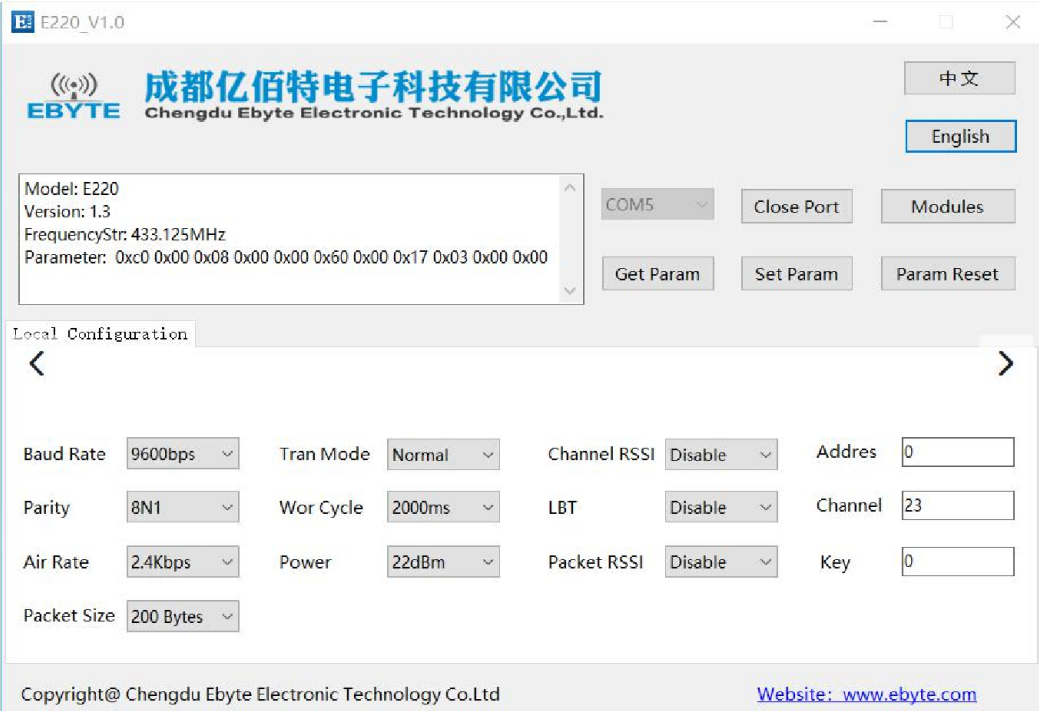

In the configuration of the host computer, the module address, frequency channel, network ID, and key are all displayed in decimal mode; the value range of each parameter:

Network address: 0~65535

Frequency channel: 0~83

Key:  $0 \sim 65535$ 

#### 9. Hardware Design

- ® [tis recommended to use a DC stabilized power supply to supply power to the module. The power ripple coefficient should be as small as possible, and the module must be reliably grounded,
- Please pay attention to the correct connection of the positive and negative poles of the power supply. Reverse connection may cause permanent damage to the module,
- ® Please check the power supply to ensure that it is within the recommended power supply voltage. If it exceeds the maximum value, it will cause permanent damage to the module;
- $\bullet$ Please check the stability of the power supply, the voltage should not fluctuate greatly and frequently;
- When designing the power supply circuit for the module, it is often recommended to reserve more than 30% of the margin, and the whole machine is conducive to long-term stable operation;
- ® The module should be as far away as possible from power supply, transformer, high frequency wiring and other parts with large electromagnetic interference,
- ® High-frequency digital traces, high-frequency analog traces, and power traces must avoid under the module. If they really need to pass under the module, assuming that the module is soldered to the Top Layer, lay copper on the Top Layer of the contact part of the module (all copper and Good grounding), must be close to the digital part of the module and routed in the Bottom Layer;
- ® Assuming that the module is soldered or placed on the Top Layer, it is also wrong to randomly route the wires on the Bottom Layer or other layers, which will affect the stray and receiving sensitivity of the module to varying degrees;
- ® Assuming that there are devices with large electromagnetic interference around the module, it will greatly affect the performance of the module. According to the intensity of the interference, it is recommended to stay away from the module. If the situation permits, proper isolation and shielding can be done;
- ® Assuming that there are traces with large electromagnetic interference around the module (high-frequency digital, high-frequency analog, power wiring), it will also greatly affect the performance of the module. According to the intensity of the interference, it is recommended to stay away from the module. Isolation and shielding,
- Try to stay away from part of the physical layer that is also 2.4GHz TTL protocol, such as: USB3.0,
- $\bullet$ The antenna installation structure has a great influence on the performance of the module. Make sure that the antenna 1s exposed and it is best to be vertically upward,
- When the module is installed inside the case, a high-quality antenna extension cable can be used to extend the antenna to the outside of the case;
- The antenna must not be installed inside the metal shell, which will greatly reduce the transmission distance.

## 10. FAQ

#### 10.1 Communication range is too short

- $\bullet$ When there is a straight-line communication obstacle, the communication distance will be attenuated accordingly;
- Temperature, humidity, and co-frequency interference will increase the communication packet loss rate,  $\bullet$
- $\bullet$ The ground absorbs and reflects radio waves, and the test results near the ground are poor,
- $\bullet$ Sea water has a strong ability to absorb radio waves, so the seaside test results are poor;
- $\bullet$ If there is a metal object near the antenna or placed in a metal shell, the signal attenuation will be very serious,
- $\bullet$ The power register setting is wrong, the air speed setting 1s too high (the higher the air speed, the closer the distance),
- $\bullet$ The low voltage of the power supply at room temperature is lower than the recommended value, the lower the voltage, the lower the power output,
- The matching degree of the antenna and the module is poor or the quality of the antenna itself is problematic.  $\bullet$

#### 10.2 Module is easy to damage

- $\bullet$ Please check the power supply to ensure that it is within the recommended power supply voltage. If it exceeds the maximum value, the module will be permanently damaged,
- $\bullet$ Please check the stability of the power supply, and the voltage should not fluctuate greatly and frequently,
- $\bullet$ Please ensure anti-static operation during installation and use, and high-frequency components are electrostatically sensitive;
- $\bullet$ Please ensure that the humidity during installation and use should not be too high, and some components are humidity sensitive devices;
- If there is no special requirement, it is not recommended to use it at too high or too low temperature.

#### 10.3 BER (Bit Error Rate) is high

- $\bullet$ There is co-frequency signal interference nearby, stay away from the interference source or modify the frequency and channel to avoid interference,
- Unsatisfactory power supply may also cause garbled codes. Ensure the reliability of the power supply;
- Poor or too long extension cables and feeders can also cause high bit error rates.

## 11. Soldering Operation Guidance

#### 11.1 Reflow Soldering Temperature

#### Table 11-1 Register description

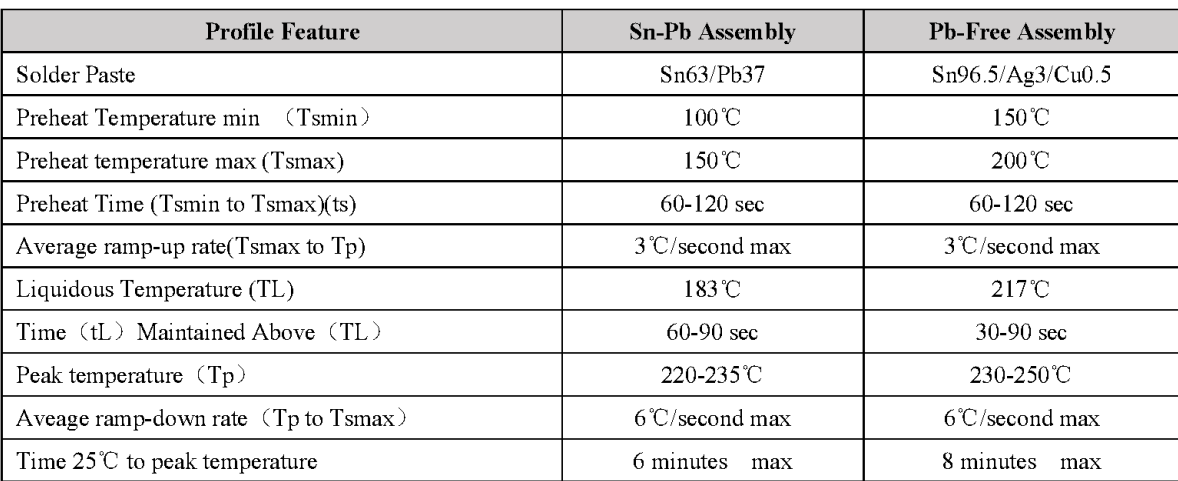

## 11.2 Reflow Soldering Curve

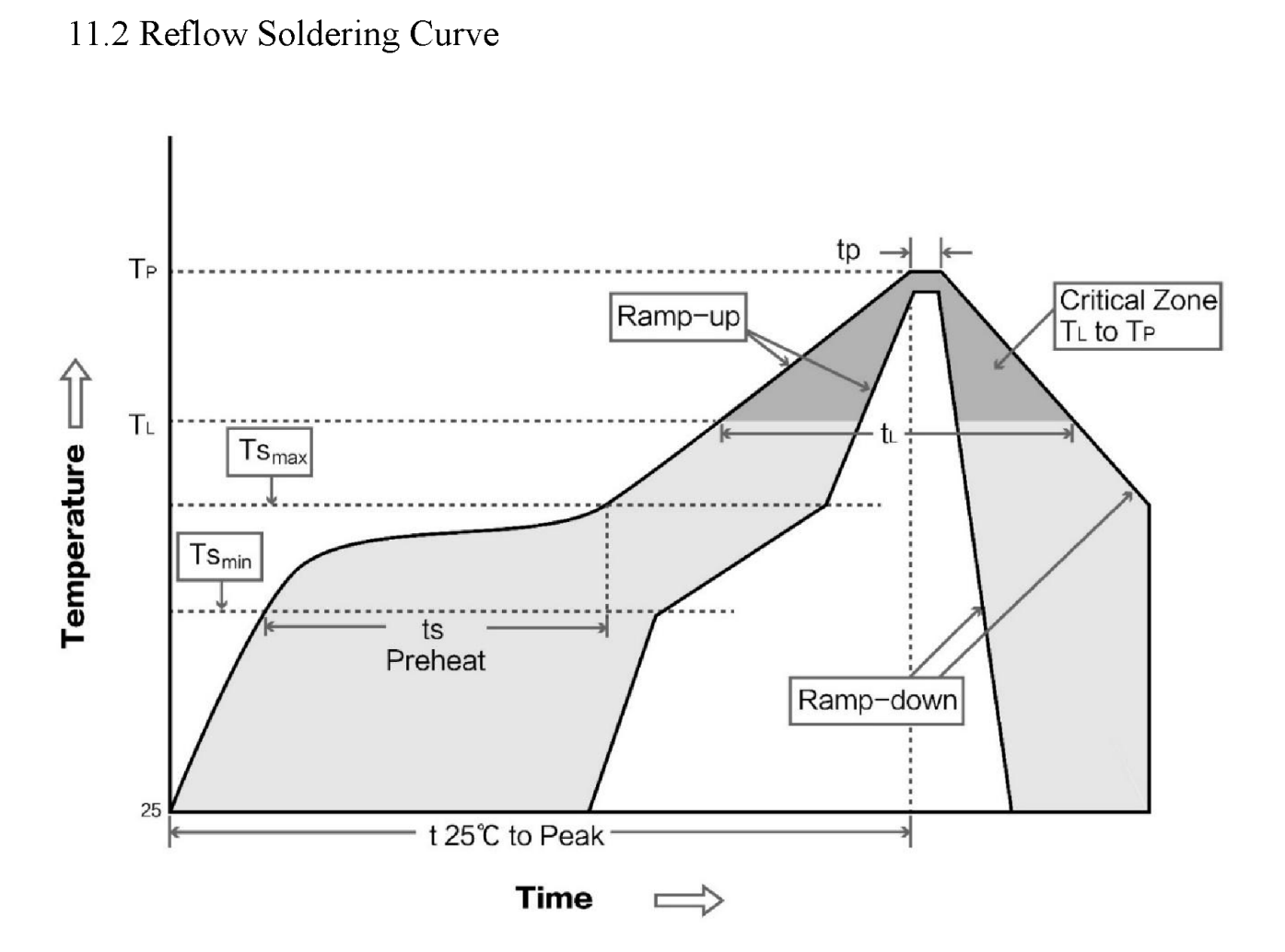

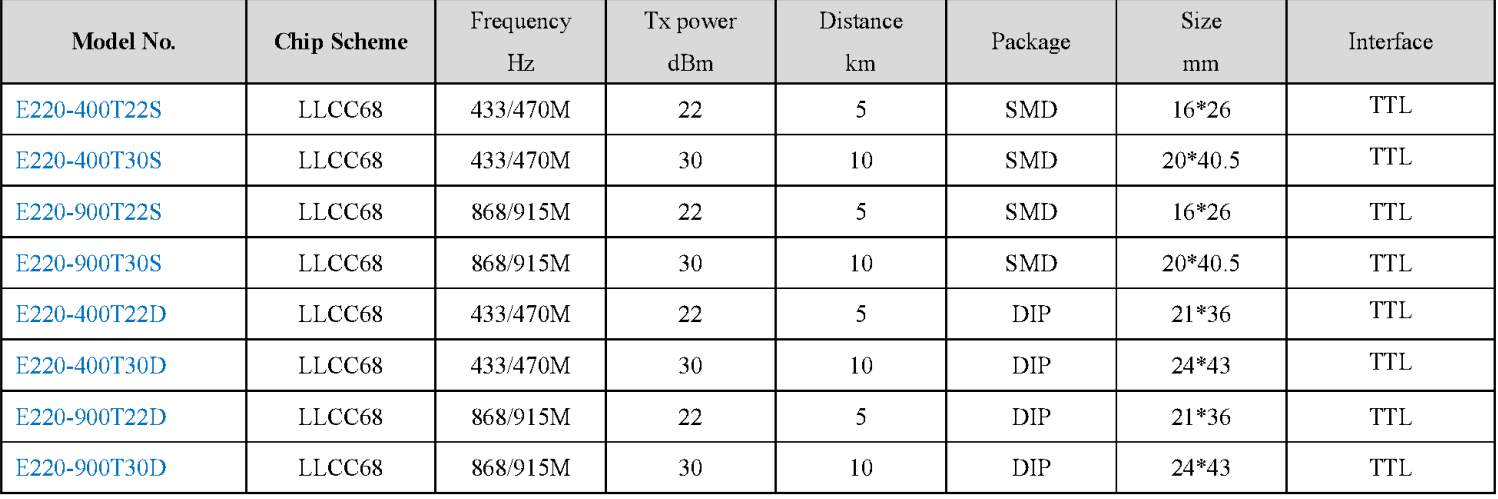

## 12. Related Models

## 13. Antenna Recommendation

#### 13.1 Antenna Recommendation

Antennas are an important role in the communication process, and often inferior antennas will have a great impact on the communication system. Therefore, our company recommends some antennas as supporting our company's wireless modules with excellent performance and reasonable prices.

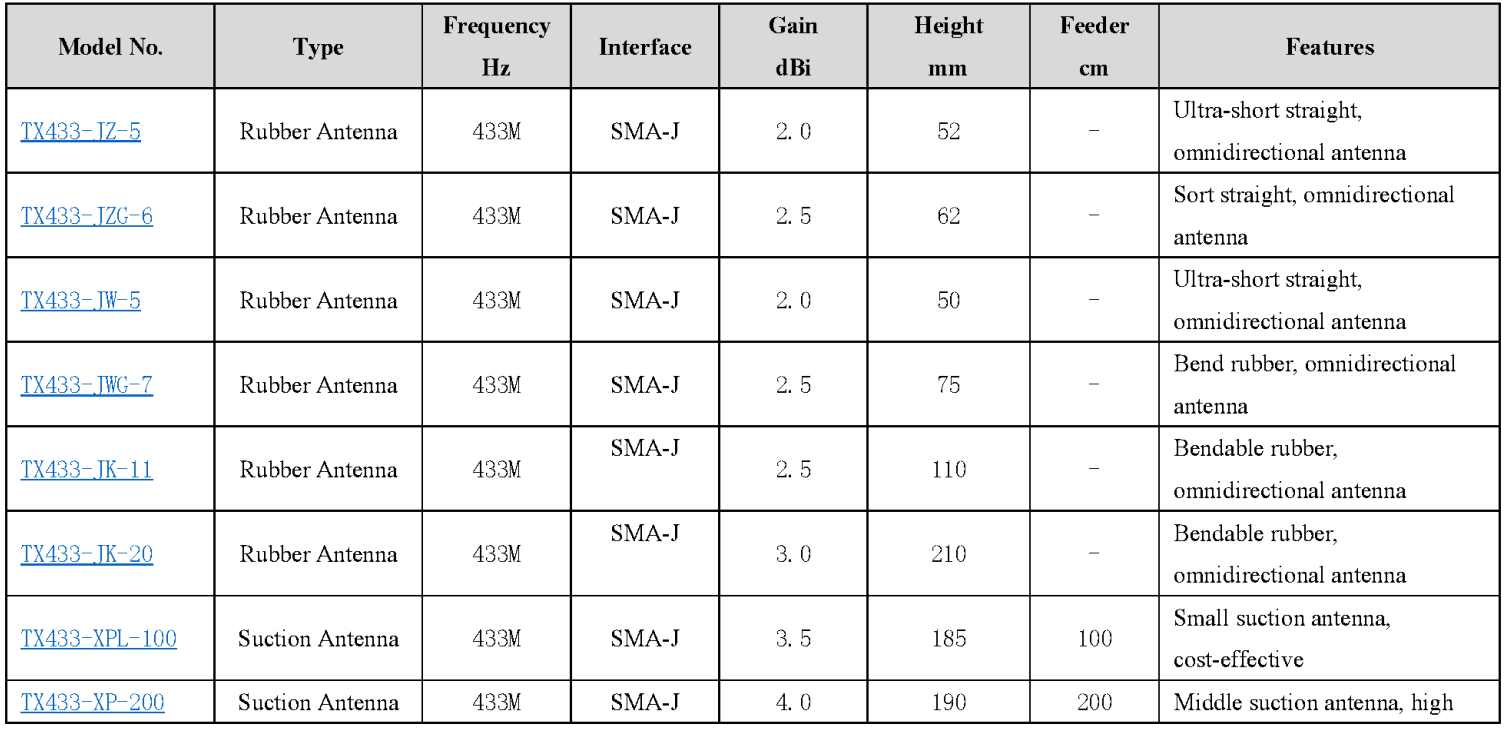

 $\frac{(G_2)}{EBYTE}$  Chengdu Ebyte Electronic Technology Co., Ltd.  $E220-900T22D$  User Manual

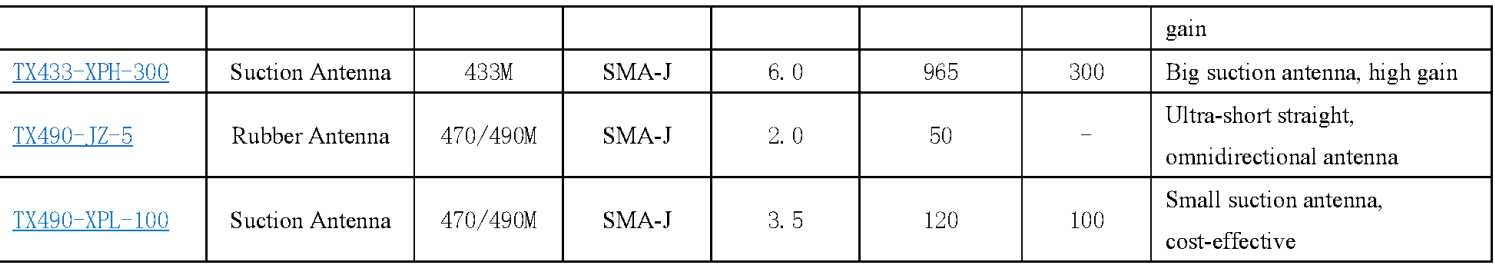

## 14. Package for Bulk Order

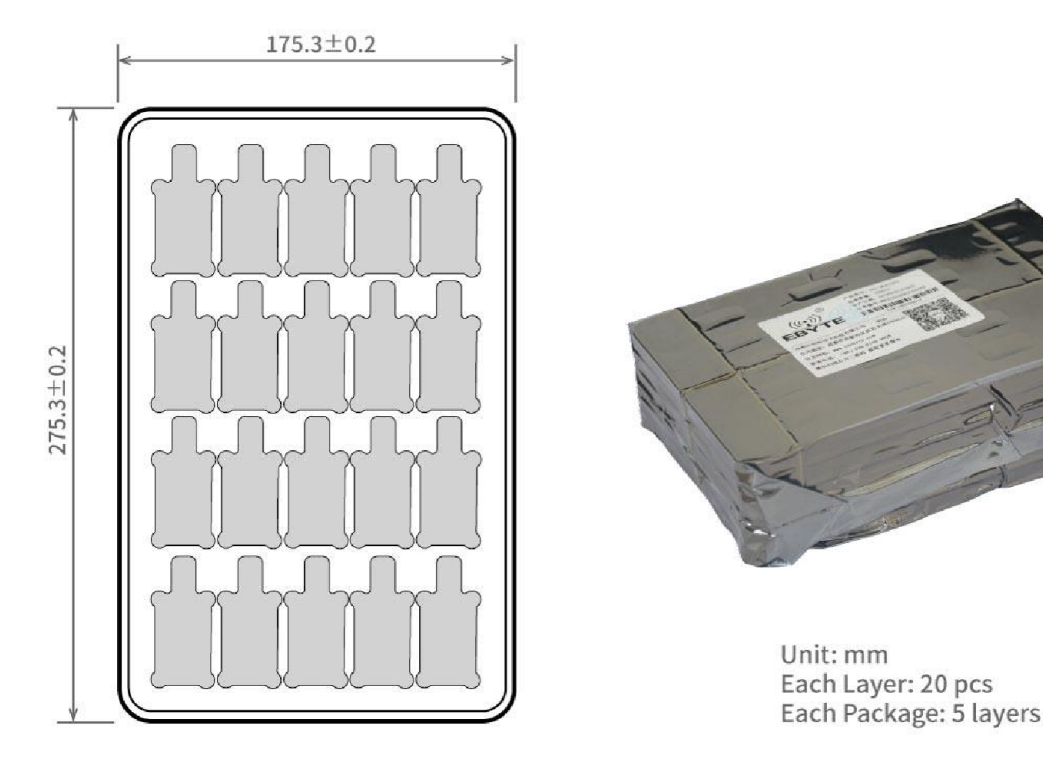

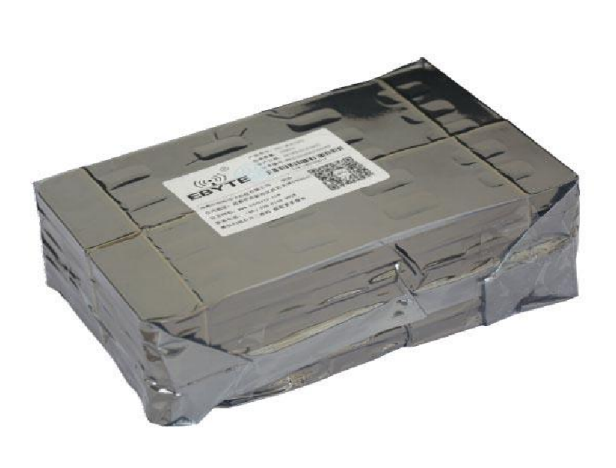

## Revision History

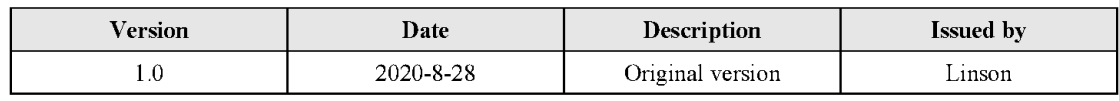

#### About us

Technical support: support@cdebyte.com

Documents and RF Setting download link: www.ebyte.com

Thank you for using Ebyte products! Please contact us with any questions or suggestions: info@cdebyte.com

Official hotline:028-61399028

Web: www.ebyte.com

Address: , Building B5, Mould Industrial Park, 199# Xiqu Ave, High-tech Zone, Chengdu, 611731, Sichuan, China

## $\frac{(\langle\langle \cdot \rangle \rangle)}{\langle \mathbf{B} \rangle \langle \mathbf{T} \rangle}$  Chengdu Ebyte Electronic Technology Co.,Ltd.